Mene selaimella osoitteeseen mail.kirkkonummi.fi:

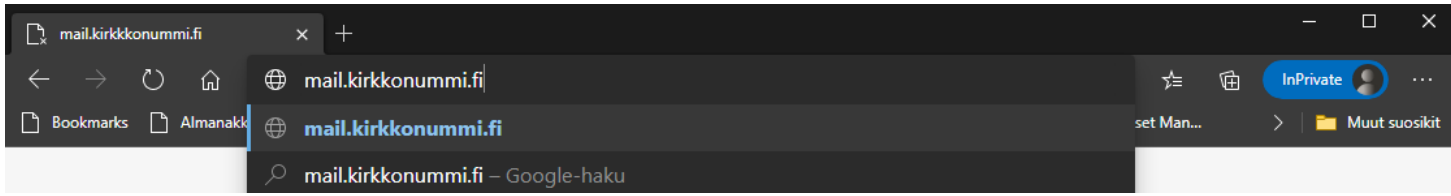

## Kirjaudu omalla sähköpostitunnuksella:

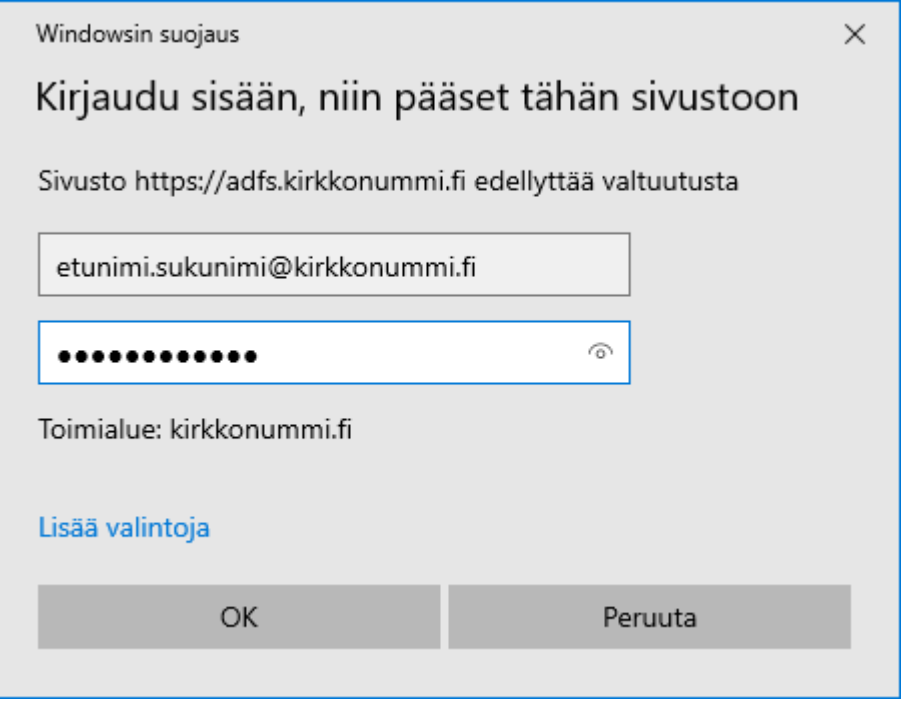

Klikkaa oikeasta yläkulmasta oman tilin hallinta ja avaa Oma tili:

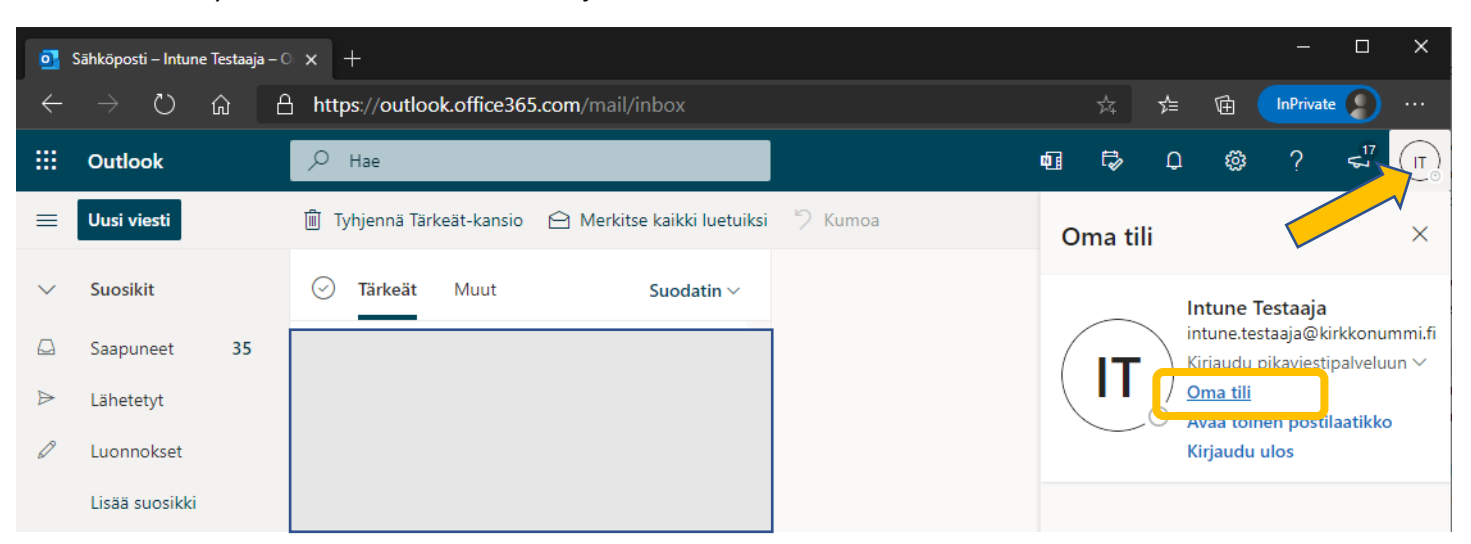

## Klikkaa Salasana:

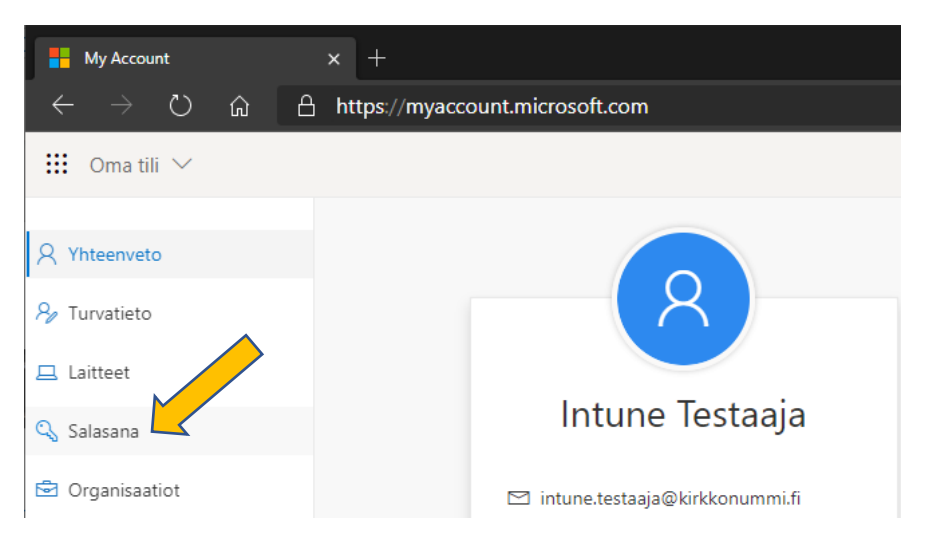

## Vaihda salasana:

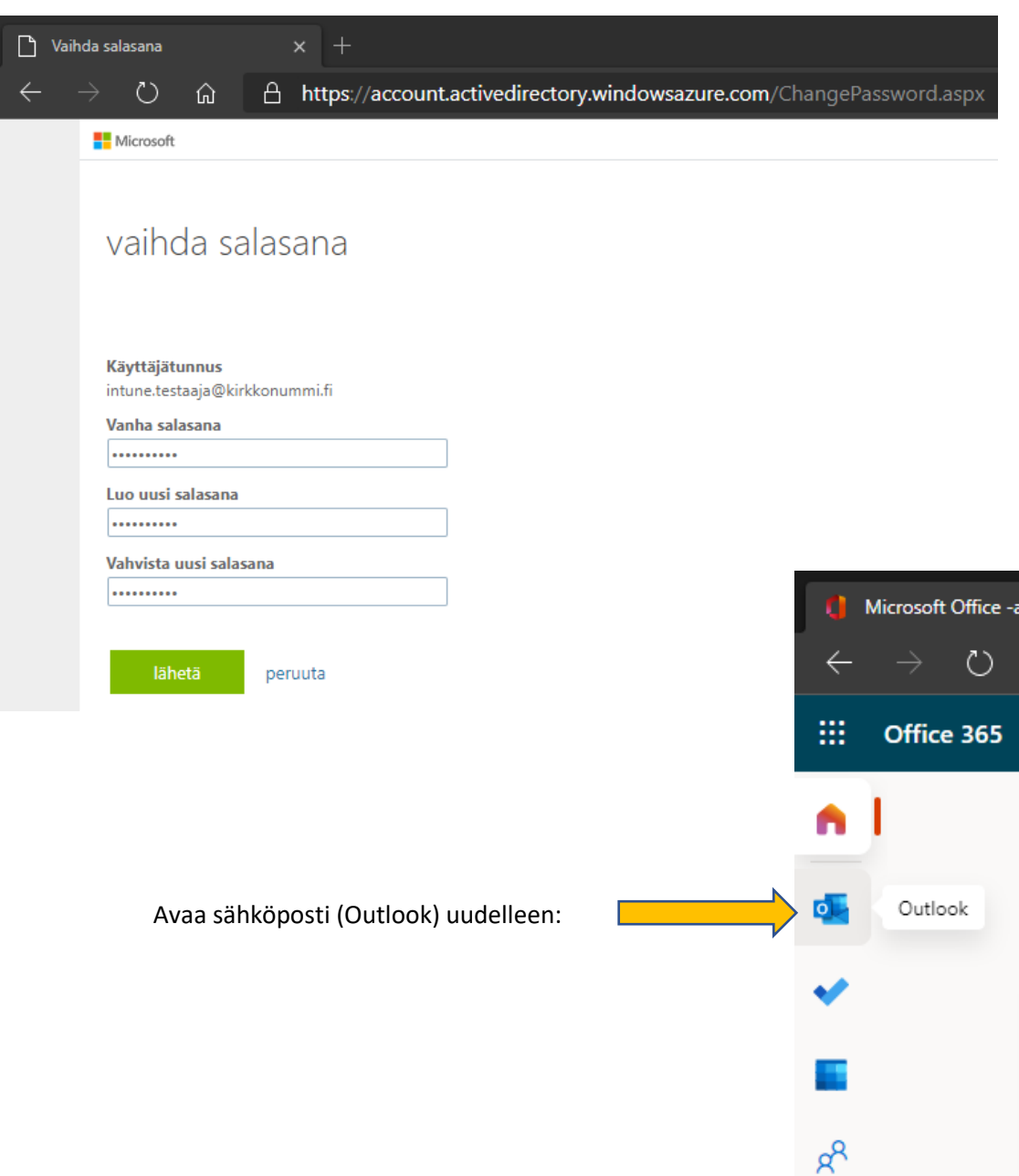